#### CS1112 Discussion (Lab) 1

When you have completed the lab, show this sheet and any associated programs to your lab instructor, who will record that you have completed the lab. If you do not finish this exercise during the lab, show the instructor what you have done at the end of the lab and be sure to complete it in the next few days.

If you have any questions, ask your lab instructor or a consultant immediately! They are in the lab to help you learn the material.

# 1 MATLAB built-in functions... fun with MATLAB

MATLAB provides numerous built-in variables and functions. For each line below, type the text in the Command Window and press  $\leq$  Enter> to see what happens. Is the result what you expect? Fill in the blanks below with the screen output for that line.

```
% This is a comment--no action is executed by the computer
% From this point on, read but do not type the text after the % symbol in a line.
% Variables, constants, and simple calculations:
 a= 100 % Look at the Workspace Pane: a VARIABLE called a has been created
 a= 101 % Look at the variable's value in the Workspace Pane
 b= 99
 format compact
 a/b % _____________________________
 ans
 y= ans % _____________________________
 format long
 y
 format short
 y
 p=(3*2)^2
 q=(3*2)^2; % Did you type the semi-colon? Look at the Workspace Pane: q is
             % created but its value is not shown in the Command Window.
 x = 2; y = x^x; z = y^y % _____________________________
 format loose
% Built-in functions:
 sqrt(x)
 pi % a built-in variable
 cos(pi) % _____________________________
 abs(ans)
 abs(cos(pi)) % _____________________________
 exp(ans)
 rem(5,2) % What does function rem do? If you're not sure, try a few more
           % examples: rem(9,7), rem(10,6), ... ___________________________
 rand % Generate one random number in the range of (0,1)help rand
 lookfor magic % MATLAB searches its documentation for the keyword 'magic'
              % Wait a few seconds. If this command takes too long to
              % complete, press <Ctrl><c> to make it stop.
```
## 2 Running and editing a MATLAB program

From the course website (http://www.cs.cornell.edu/courses/cs1112), download the file spiral.m from the Exercises page to the Desktop of your computer. (You can use another directory/path, but be sure to write down the location of your file.)

Now set the Current Directory to be the directory in which you have stored your file spiral.m. You should now see the file listed in the Current Directory Pane.

To run the program (script) spiral, in the *Command Window* type the file name without the extension .m. What do you see on the screen?

To read the program, open the program file in the Editor Window: select menu options  $File \rightarrow Open$  and then select or type the file name spiral.m. (Or in the Current Directory Pane double click on the file name.)

Now experiment with the program!

- 1. Change the value of turnAngle from 100 to 137. Save the program and run it to see what happens. Try other values for turnAngle. What does the variable turnAngle represent (or control) in the program?
- 2. Now change the value of numEdges and run the program again. Try again with another value. What does variable numEdges represent? \_
- 3. Which variable controls the color of the spral? Now change the color.
- 4. Now experiment with the print format. Look at Line 43 in the program. The  $\text{title}(\ldots)$  command prints a string of text at the top of the figure window. The substitution sequence %d inside the quotation marks is replaced by the value of the variable numEdges when the command is executed. Notice that the value is printed as a whole number (no decimal part). Change the substitution sequence %d to %f and run the program. How has the format changed?
- 5. Now we try to control the number of decimal places that are printed. Change one of the substitution sequences from  $\mathscr{L}f$  to  $\mathscr{L}f$ . Run the program again and notice that the print format of only one of the two numbers printed has changed. What does the substitution sequence  $\chi$  2f specify?
- 6. Say, you want to use 10 character spaces for printing the entire value (including the decimal point) with 2 decimal places shown. You will then use the substitution sequence %10.2f. Again, make this change and observe the print format.

### 3 Temperature conversion (modified from Insight M1.1.3)

Download the file convertC2F.m from the Exercises page and save it to your MATLAB Current Directory. Read and run the program. Then save the file as convertF2C.m and then modify it to prompt the user for a temperature in ◦F and convert and print the temperature in ◦C. Modify the fprintf statement to print the result to one decimal place. Test your program a few times using different input values. (You can check the answers using a search engine.)

### 4 CS1112 course web page http://www.cs.cornell.edu/courses/cs1112/

Answer the following questions:

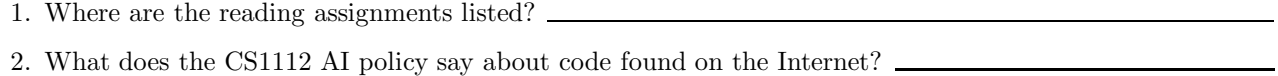

- 3. Can you use the office hour of a TA who is not your section instructor?
- 4. Where do you find the consultants to get help? (Note: consulting begins next Tuesday)
- 5. How do you indicate that you work with a partner on a project? (See CMS link)

## 5 CMS: Course Management System

You will use CMS to submit homework and view your scores and grading comments. If you pre-enrolled in CS1112, you can use CMS already. Try to log on CMS now. If CS1112 is not listed as one of your courses, ask your section instructor to add you to CMS. Note that your *homework must be submitted through CMS*.

#### Please delete your files from the computer and sign in before leaving!